# 2018-11-27 Python lesson tutor notes

These notes are intended for the tutor as they work through the material, but may be useful for independent learning.

# Start the slides

- 2018-11-27 Python lesson tutor notes
- Start the slides
  - TITLE: Building Programs With Python (Part 1)
  - SECTION 01: Setup
  - SECTION 02: Getting Started
  - SECTION 03: Data Analysis
  - SECTION 04: Visualisation
  - SECTION 05: for loops
  - SECTION 06: lists
  - SECTION 07: Making choices
  - SECTION 08: Analysing multiple files
  - SECTION 09: Conclusions (Part 1)
  - TITLE: Building Programs With Python (Part 2)
  - SECTION 10: Jupyter notebooks
  - SECTION 11: Functions
  - SECTION 12: Refactoring
  - SECTION 13: Command-line programs
  - SECTION 14: Testing and documentation
  - SECTION 15: Errors
  - SECTION 16: Defensive programming

# TITLE: Building Programs With Python (Part 1)

## **SLIDE:** Etherpad

Please use the Etherpad for the course **DEMONSTRATE LINK**

## **SLIDE:** Why Are We Here?

- We're here to learn **how to program** (this lesson just happens to be in Python)
- This is a way to solve problems in your research through making a computer do work quickly and accurately
- You'll build functions that do specific, defined tasks
- You'll automate those functions to perform tasks over and over again (in various combinations)
- You'll manipulate data, which is at the heart of all academia
- You'll learn some file input/output to make the computer read and write useful information

• You'll learn some **data structures**, which are ways to organise data so that the computer can deal with it efficiently

#### **SLIDE: XKCD**

• The XKCD comic is tongue-in cheek, but there's a lot of truth in this

## **SLIDE** How are we doing this?

- We'll be learning how to program using Python
- Why Python?
- We need to use some language
- Python is **free**, with **good documentation** and lots of books and online courses.
- Python is widely-used in academia, and there's lots of support online
- It can be **easier for novices** to pick up than other languages
- We won't be covering the entire language in detail
- For those with a bit more experience, note: we will be using some long-handed ways of doing things to keep them clear for novices

## SLIDE No, I mean "How are we doing this?"

- We'll use two tools to write Python
- The bulk of the course will be in a text editor
  - Text editors are part of the edit-save-execute cycle, which is how much code is written
- We'll also spend a little bit of time writing code in the Jupyter notebook\*\*
  - Jupyter is good for exploring data, prototyping code, data-wrangling, and teaching
  - However, it's not so good for writing "production code" in a general sense
- There are also specialist **integrated development environments (IDEs)** for Python that are extremely useful for developers, but we'll not be using them

## **SLIDE** Do I need to use Python afterwards?

- No.
- The lesson and principles are general, we're just teaching in Python
- What you learn here will be relevant in other languages
- If your field or colleagues use another language in preference, there may be very good reasons for that, and they may be able to offer detailed, relevant support and help to you in that language. This is valuable.
- Language Wars waste everyone's time.

#### **SLIDE** What are we doing?

- We're using a motivating example of data analysis
- We've got some data relating to a new treatment for arthritis, and we're going to explore it.
- Data represents patients and daily measurements of inflammation
- We're going to **analyse** the data

- We're going to visualise the data
- We're going to get the computer to do this for us
- Automation is key:
  - o fewer human mistakes
  - easier to apply to other future datasets
  - easier to share with others (**transparency**)
- We can also **share our code and results** *via* sites such as GitHub and BitBucket (supplementary information, impact)

# SECTION 01: Setup

## SLIDE Setting Up - 1 - DEMO

- We want a **neat (clean) working environment**: always a good idea when starting a new project it helps for when you might want to use **git** to put it under version control, later.
- Change directory to desktop (in terminal or Explorer)
- Create directory python-novice-inflammation
- Change your working directory to that directory

```
cd ~/Desktop
mkdir python-novice-inflammation
cd python-novice-inflammation
```

## SLIDE Setting Up - 2 - DEMO

- We need to **download our data** (and also a little code that can help us)
- Go to Etherpad in browser http://pad.software-carpentry.org/2018-11-27-standrews
- **Point out file links** http://swcarpentry.github.io/python-novice-inflammation/data/python-novice-inflammation-data.zip
- · Click on file links to download
- Move files to python-novice-inflammation directory
- Extract files this will create a subdirectory called data in that folder
- CHECK WHETHER EVERYONE HAS EXTRACTED THE DATA

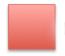

Red sticky for a question or issue

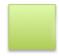

Green sticky if complete

## **SLIDE** Python in the terminal

- We start the **Python console** with the command **python** 
  - This should bring up the interactive console
- **Explain** header information
- Explain the prompt

```
$ python
Python 3.6.3 |Anaconda custom (64-bit)| (default, Oct 6 2017, 12:04:38)
[GCC 4.2.1 Compatible Clang 4.0.1 (tags/RELEASE_401/final)] on darwin
Type "help", "copyright", "credits" or "license" for more information.
>>>
```

• CHECK WHETHER EVERYONE HAS STARTED THE CONSOLE

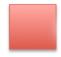

Red sticky for a question or issue

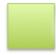

Green sticky if complete

## **SLIDE** Python REPL

- You learned about the REPL (read-evaluate-print-loop) in the shell lesson
  - Python's console implements the REPL
- We can use Python like a complex calculator
- Note the spaces around operators good Python style

```
>>> 3 + 5
8
>>> 12 / 7
1.7142857142857142
>>> 2 ** 16
65536
>>> 15 % 4
3
>>> (2 + 4) * (3 - 7)
-24
```

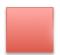

Red sticky for a question or issue

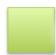

Green sticky if complete

0

## **SLIDE** My first variable

• We've seen how to use the REPL

- To build interesting things, we'll need to store values
- We need to work with variables
- Variables are like named boxes
  - An item of data goes into the box
  - When we refer to the box/variable name, we get the **contents of the box**
- We need a variable name
- We need variable contents
- Use a real-life example to hand if possible
- You can think of a variable as a labelled box, containing a data item
  - Here, we have a box labelled Name this is the variable name
  - We've put the value Samia into the box

**SLIDE:** Creating a variable

- We **assign** a value to a variable with the equals sign: =
- Variable name goes on the left, value on the right
  - Character strings (words etc.) are enclosed in quotes
- After assignment, if we refer to the variable Name, we get the value that's in the box, which is: Samia
- The print() function shows the value of a variable
  - We refer to the name of the variable, and get its contents

```
>>> name = "Samia"
>>> name
'Samia'
>>> print(name)
Samia
```

• CHECK THAT EVERYONE GETS THE CONCEPT/SEES THE NAME

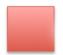

Red sticky for a question or issue

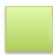

Green sticky if complete

**SLIDE:** Working with variables

• Lead the students through the code:

```
>>> weight_kg = 55
>>> print(weight_kg)
55
```

- Note, we're assigning an integer now (no quotes), but assignment is the same for all data items
- Print weight\_kg to see its value
- Variables can be substituted by name wherever a value would go, in calculations for example

```
>>> 2.2 * weight_kg
121.000000000001
```

- People may ask about floating point representations here an introduction is at https://docs.python.org/3/tutorial/floatingpoint.html this is on the Etherpad.
- The print() function will take more than one argument, separated by commas, and print them

```
>>> print("weight in pounds", 2.2 * weight_kg)
weight in pounds 121.000000000001
```

• Reassigning to the same variable overwrites the old value

```
>>> weight_kg = 57.5
>>> print("weight in kilograms is now:", weight_kg)
weight in kilograms is now: 57.5
```

Changing the value of one variable does not automatically change the values of other defined variables

```
>>> weight_lb = 2.2 * weight_kg
>>> print('weight in kilograms:', weight_kg, 'and in pounds:', weight_lb)
weight in kilograms: 57.5 and in pounds: 126.50000000000001
>>> weight_kg = 100
>>> print('weight in kilograms:', weight_kg, 'and in pounds:', weight_lb)
weight in kilograms: 100 and in pounds: 126.50000000000001
```

• Although we changed the value in weight\_kg, weight\_lb did not change when we did so

**SLIDE** Exercise 01 (5min)

• PUT THE EXERCISE SLIDE ON SCREEN

MCQ: put up four colours of sticky notes

• The solution is 2

## **SLIDE** Exercise 03 (5min)

## MCQ: put up four colours of sticky notes

• The code prints Hopper Grace

# SECTION 03: Data Analysis

#### **SLIDE** Examine the data

- SHOW THE TERMINAL ON SCREEN
- In the terminal (head was used this morning)
- Exit Python first!
  - o Ctrl-D
  - o quit()
- \$ head data/inflammation-01.csv
- Describe the data: plain text, csv format
- Can you tell what the data is? (i.e. is this good practice for sharing data?)
  - One row per patient
  - One column per day
  - Values separated by commas
- State that we'll use the numpy library to work with this in Python
- WE WANT TO FIND SUMMARY INFORMATION ABOUT INFLAMMATION BY PATIENT AND BY DAY

## **SLIDE** Python libraries

- Most programming languages have libraries (also known as modules, or packages).
  - **Libraries contain code that's not in the main language** but is useful for something specific they can define **functions**, **data types**, and whole programs
  - Libraries add specific functionality to the language you import as many as you neeed
- Python has libraries for many types of work and operations
  - In Python, we call on libraries with the import statement, when we need them
  - Importing a library is like getting a new piece of equipment out of the locker and onto the lab bench

- There are several repositories that host Python packages
  - o PyPI
  - o conda
- · Import and describe libraries

```
>>> import numpy
```

numpy is a library that provides functions and methods to work with arrays and matrices, such as
those in your dataset

## **SLIDE** Load data from file

- The numpy library gives us a function called loadtxt() that loads tabular data from a file
- To use a function from a library, the format is usually library.function(): dotted notation
- loadtxt() expects two arguments or parameters values it needs to know to work
- The parameter fname takes the path to the file we want to load
- The parameter delimiter takes the character that we think separates columns in that file

- Here, our function is numpy\_loadtxt(), and Dotted notation tells us that loadtxt() belongs to numpy
- Python will accept double- or single-quotes around strings

#### **SLIDE** Loaded data

- If we don't ask Python to do anything with the data, it just loads the data, then shows the data to us.
- The data display is truncated by default *ellipses* (...) show rows and columns that were excluded for space
- Significant digits are not shown
- NOTE that integers in the file have been converted to floating point numbers
- Ask the learners to assign the matrix to a variable called data: MAKE THIS CHANGE IN-PLACE

```
>>> data = numpy.loadtxt(fname="data/inflammation-01.csv", delimiter=",")
```

 Now when we execute the cell we see no output, but data now contains the array, which we can see by printing the variable

## **SLIDE** What is our data?

• We've loaded some data, but what is it?

```
>>> type(data)
<class 'numpy.ndarray'>
```

- Python sees our data as a special type: numpy.ndarray
- From *dotted notation* we see that ndarray belongs to (was defined in) the numpy library
- ndarray stands for "n-dimensional array" so this is an n-dimensional array from the numpy library

## **SLIDE** Members and attributes

- Creating our data array created a lot of information, too
- We created information about the array called attributes
- This information belongs to data so is accessed in the same way as a module function, through dotted notation

```
>>> print(data.dtype)
float64
>>> print(data.shape)
(60, 40)
```

- print(data.dtype) tells us that the data type for values in the array is: 64-bit floating point numbers
- print(data.shape) tells us that there are 60 rows and 40 columns in the dataset

## **SLIDE** Indexing arrays

- We often want to work with subsets of data
  - o individual rows and columns

- subgroups of rows and columns
- individual patients (rows)
- individual days (columns)
- Arrays are indexed by *row* and *column*, using *square bracket* notation
- To get a single element from the array, **index using square bracket notation** row first, then column

```
>>> data[10, 10]
5.0
```

• In Python we index from zero, so the first element is data [0, 0]

```
>>> print('first value in data:', data[0, 0])
first value in data: 0.0
>>> print('middle value in data:', data[30, 20])
middle value in data: 13.0
```

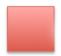

Red sticky for a question or issue

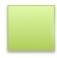

Green sticky if complete

## **SLIDE** Slicing arrays

- To get a section from the array, index using *square bracket* notation but specify start and end points, separated by a colon
- The slice 0:4 means start at index zero and go up to, but not including, index 4. So it takes elements 0,
   1, 2, 3 (four elements)

```
>>> print(data[0:4, 0:10])
         1.
             3. 1.
                    2. 4.
                           7.
                               8.
                                  3.1
[ 0. 1.
         2.
             1.
                2.
                   1. 3. 2.
                               2.
             3.
         1.
                3.
                    2. 6.
                           2.
                                  9.1
         2.
                                 7.]]
      0.
             0. 4. 2. 2.
                          1.
>>> print(data[5:10, 0:10])
[[0.
     0.
         1.
             2. 2. 4.
                       2.
                           1.
                                 4.]
[ 0.
     0.
         2.
            2. 4.
                    2. 2.
                           5.
                                 8.]
[ 0.
      0. 1. 2. 3. 1. 2. 3.
                               5. 3.]
[ 0. 0.
         0. 3. 1. 5. 6. 5. 5. 8.]
        1.
            2. 1.
                   3. 5. 3. 5. 8.]]
[ 0. 1.
>>> print(data[2:4, 2:4])
[[ 1. 3.]
[ 2. 0.]]
```

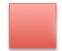

## Red sticky for a question or issue

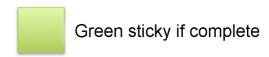

## **SLIDE** More slices, please!

- If we don't specify a start for the slice, Python assumes the first element is meant (element zero)
- If we don't specify an end for the slice, Python assumes the last element is meant
- To get the top-right corner of the array, we can specify data[:3, 36:]
- Explain \n

QUESTION: What does : on its own mean?

```
>>> print(data[0:2, :])
               3.
                               7.
                                            3.
                       2.
                                   8.
                                        3.
                                                3. 10.
[[ 0.
       0.
           1.
                   1.
                           4.
   7.
       4.
           7.
              7. 12.
                      18.
                           6.
                               13.
                                   11.
                                       11.
                                            7.
                                                7.
                                        3.
                                                0.1
                   5.
                       7.
                           3.
                               4.
                                   2.
                                            0.
[ 0. 1. 2.
              1.
                           3.
                               2.
                                   2.
                                           10.
                                                        9.
                   2.
                       1.
                                        6.
                                               11.
                                                    5.
                                        5. 12.
   4.
       4. 7. 16. 8. 6. 18.
                               4. 12.
                                                7. 11.
                                                        5.
                                                1.11
  11.
      3.
           3. 5.
                   4.
                       4.
                           5.
                               5. 1.
                                        1. 0.
```

#### **SLIDE** Exercise 03

## MCQ: put up four colours of sticky notes

• The value is oxyg, number 1

## **SLIDE** Array operations

• Arithmetic operations on arrays are performed elementwise.

```
>>> doubledata = data * 2.0
```

• This operation multiplies every array element by 2.0.

Look at the top right corner of the original array

```
>>> print("original:\n", data[:3, 36:])
original:
[[ 2.  3.  0.  0.]
[ 1.  1.  0.  1.]
[ 2.  2.  1.  1.]]
```

· Look at the top right corner of the doubled array

## **SLIDE** numpy functions

- numpy provides functions that can perform *more complex* operations on arrays
- Some of the numpy operations include statistical summaries: .mean(), .min(), .max() etc.

```
>>> print(numpy.mean(data))
6.14875
```

- We can asssign the output from these functions to variables
- By default, these functions give summaries of the whole array
- Introduce multiple assignment on one line, or use three lines

```
>>> maxval, minval, stdval = numpy.max(data), numpy.min(data),
numpy.std(data)
>>> print('maximum inflammation:', maxval)
maximum inflammation: 20.0
>>> print('minimum inflammation:', minval)
minimum inflammation: 0.0
>>> print('standard deviation:', stdval)
standard deviation: 4.61383319712
```

• These functions can also be **applied directly to arrays** 

```
>>> maxval, minval, stdval = data.max(), data.min(), data.std()
>>> print('maximum inflammation:', maxval)
maximum inflammation: 20.0
>>> print('minimum inflammation:', minval)
minimum inflammation: 0.0
>>> print('standard deviation:', stdval)
standard deviation: 4.61383319712
```

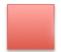

Red sticky for a question or issue

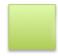

Green sticky if complete

**SLIDE** Summary for one patient

- What if we want to get summaries patient-by-patient (row-by-row)?
- We can extract a single row into a temporary variable, and calculate the mean for that variable

```
>>> patient_0 = data[0, :] # temporary variable
>>> print('maximum inflammation for patient 0:', patient_0.max())
maximum inflammation for patient 0: 18.0
```

- NOTE: that comments are preceded with a hash # and can be placed after a line of code
- EXPLAIN: why leaving comments is good (can do that in all code not just Jupyter notebooks)
- We can also **apply the numpy function directly**, without creating a variable

```
>>> print('maximum inflammation for patient 0:', numpy.max(data[0, :]))
maximum inflammation for patient 0: 18.0
>>> print('maximum inflammation for patient 2:', numpy.max(data[2, :]))
maximum inflammation for patient 2: 19.0
```

#### **SLIDE** Summary for all patients

- But what if we want to know about all patients at once?
- Or what if we want an average inflammation per day?
- Writing one line per row, or per column, is likely to lead to mistakes and typos
  - o We can specify which axis a function applies to
- Specifying axis=0 makes the function work on columns (days)

- o working on values 'by' row/row-wise
- Specifying axis=1 makes the function work on rows (patients)
  - o working on values 'by' column/column-wise

#### **SLIDE** numpy operations on axes

• numpy functions take an axis= parameter which controls the axis for summary statistic calculations.

```
>>> print(numpy.max(data, axis=1))
            19.
                      17.
                           18.
                                17.
                                     20.
                                          17.
                                               18.
                                                    18.
                                                         18.
                                                              17.
[ 18.
       18.
                 17.
                                                                   16.
17.
                                16.
                                     17.
                                          15.
                                               17.
                                                    17.
  18.
      19.
           19.
                17.
                      19.
                           19.
                                                         18.
                                                              17.
                                                                   20.
17.
  16.
      19.
           15.
                15.
                      19.
                           17.
                                16.
                                     17.
                                          19.
                                               16.
                                                    18.
                                                         19.
                                                              16.
                                                                   19.
18.
  16. 19. 15.
                16.
                     18. 14.
                                20. 17.
                                          15. 17.
                                                    16.
                                                         17.
18.1
>>> print(data.mean(axis=0))
[ 0.
                0.45
                             1.11666667
                                          1.75
                                                       2.43333333
                                                                    3.15
   3.8
                                          5.51666667
                                                                    5.9
                3.88333333
                             5.23333333
                                                       5.95
   8.35
                7.73333333 8.36666667
                                         9.5
                                                       9.58333333
  10.63333333 11.56666667 12.35
                                         13.25
                                                      11.96666667
  11.03333333 10.16666667 10.
                                          8.66666667 9.15
                                                                    7.25
                                                                    3.6
   7.33333333
              6.58333333
                           6.06666667
                                          5.95
                                                       5.11666667
   3.3
                3.56666667
                             2.48333333
                                          1.5
                                                       1.13333333
   0.566666671
```

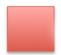

Red sticky for a question or issue

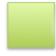

Green sticky if complete

## SECTION 04: Visualisation

## **SLIDE** Visualisation

"The purpose of computing is insight, not numbers" - Richard Hamming

- The best way to gain insight is often to visualise data.
- Visualisation is a large topic that deserves more attention
  - We're just scratching the surface, here

## **SLIDE** Graphics package matplotlib

• matplotlib is the *de facto* standard/base plotting library in Python

```
>>> import matplotlib.pyplot
```

• We use matplotlib.pyplot to make the interaction a bit more like matlab

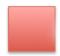

Red sticky for a question or issue

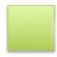

Green sticky if complete

SLIDE matplotlib.pyplot.imshow()

The \_imshow() function converts matrix values into an image

```
>>> image = matplotlib.pyplot.imshow(data)
>>> matplotlib.pyplot.show()
```

- Here, small values are blue, and large values are yellow (you can change this colour scheme with other settings...)
- From the image, we can see **inflammation rising and falling** over a 40-day period for all patients.
- QUESTION: does this look reasonable?

## SLIDE matplotlib.pyplot.plot()

- .plot() shows a conventional line graph
- We're going to use it to plot the average inflammation level on each day of the study
- We'll create the variable ave\_inflammation and use numpy.mean() on axis 0 of the data

```
>>> ave_inflammation = numpy.mean(data, axis=0)
>>> ave_plot = matplotlib.pyplot.plot(ave_inflammation)
>>> matplotlib.pyplot.show()
```

- NOTE: ask students if the data looks reasonable?
  - The **data does not look reasonable**. Biologically, we expect a sharp rise in inflammation, followed by a slow tail-off

## **SLIDE** Investigating data

- Since our plot of .mean() values looks artificial, let's check on other statistics to see if we can see what's going on.
- We'll plot the maximum value by day

```
>>> max_plot = matplotlib.pyplot.plot(numpy.max(data, axis=0))
>>> matplotlib.pyplot.show()
```

• NOTE we're not defining a variable, this time

```
>>> min_plot = matplotlib.pyplot.plot(numpy.min(data, axis=0))
>>> matplotlib.pyplot.show()
```

- Ask students if the data looks reasonable?
  - The data looks very artificial. The maxima are completely smooth, but the minima are a step function.
- NOTE: we would not have noticed this without visualisation

**SLIDE** Exercise 04 (5min)

```
>>> std_plot = matplotlib.pyplot.plot(numpy.std(data, axis=0))
>>> matplotlib.pyplot.show()
```

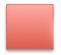

Red sticky for a question or issue

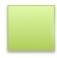

Green sticky if complete

**SLIDE** FIGURES AND SUBPLOTS

## WE'RE WORKING IN A SCRIPT FOR THE FIRST TIME

- Exit Python
- Open a new script called subplots.py

```
$ nano subplots.py
```

- You're now in the nano editor
- We write the Python code here, then save it, exit, and run it with python subplots.py.
- DESCRIBE SCRIPT
- First we import packages

```
import numpy
import matplotlib.pyplot
```

## • Next we load data

Comments tell us why/what we are doing

```
# Load inflammation data
data = numpy.loadtxt(fname='data/inflammation-01.csv', delimiter=',')
```

- We can put all three plots we just drew into a single figure
- To do this, we use matplotlib to create a figure, and put it in a variable called fig
  - the figsize argument sets the (width, height) of the figure in inches

```
# Create a figure
fig = matplotlib.pyplot.figure(figsize=(10.0, 3.0))
```

- We then create three axes
  - these are the variables that hold the individual plots
  - one axis per plot
- Using the <code>add\_subplot()</code> function, we need to specify three things: -\* number of rows, number of columns, which cell this figure goes into
  - THIS NEEDS TO BE DRAWN OUT ON THE BOARD

```
# Add subplots for statistical summaries
axes1 = fig.add_subplot(1, 3, 1)
axes2 = fig.add_subplot(1, 3, 2)
axes3 = fig.add_subplot(1, 3, 3)
```

- Once we've created our plot axes, we can add labels and plots to each of them in turn
- Plot axes properties are usually changed using the .set\_<something>() syntax
  - Here we're changing only the label on the *y*-axis

```
# Add y-axis label to each subplot
axes1.set_ylabel('average')
axes2.set_ylabel('max')
axes3.set_ylabel('min')
```

- We can plot on an axis by using its .plot() function
  - As before, we can pass the output from the numpy max () function directly

```
# Plot the summary data
axes1.plot(numpy.mean(data, axis=0))
axes2.plot(numpy.max(data, axis=0))
axes3.plot(numpy.min(data, axis=0))
```

- We'll tighten up the presentation by using fig.tight\_layout()
  - this is a function that moves the axes until they are visually pleasing.

```
# Tidy the figure
fig.tight_layout()
```

• Finally, we'll show the figure in the interactive window

```
# Show figure in the interactive window
matplotlib.pyplot.show()
```

- Write the file
- Save the file
- Exit to terminal
- Now we run the script with python subplots.py

```
$ python subplots.py
```

• This is the most demanding code you have written, so far! ROUND OF APPLAUSE FOR YOURSELVES!

## **SLIDE** Exercise 05 (5min)

- Note that it helps to change figsize
- Otherwise the only change is in add\_subplot()
- cp the file to prepare for a new script

```
$ cp subplots.py exercise_05.py
$ nano exercise_05.py
```

• New script:

```
import numpy
import matplotlib.pyplot
# Load inflammation data
data = numpy.loadtxt(fname='data/inflammation-01.csv', delimiter=',')
# Create a figure
fig = matplotlib.pyplot.figure(figsize=(3.0, 10.0))
# Add subplots for statistical summaries
axes1 = fig.add subplot(3, 1, 1)
axes2 = fig.add_subplot(3, 1, 2)
axes3 = fig.add_subplot(3, 1, 3)
# Add y-axis label to each subplot
axes1.set_ylabel('average')
axes2.set_ylabel('max')
axes3.set_ylabel('min')
# Plot the summary data
axes1.plot(numpy.mean(data, axis=0))
axes2.plot(numpy.max(data, axis=0))
axes3.plot(numpy.min(data, axis=0))
# Tidy the figure
fig.tight_layout()
# Show figure in the interactive window
matplotlib.pyplot.show()
```

Execute script

```
$ python subplots.py
```

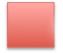

Red sticky for a question or issue

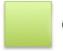

Green sticky if complete

 NOW, TO DO EVEN MORE INTERESTING THINGS, WE NEED TO LEARN A LITTLE MORE ABOUT PROGRAMMING

SECTION 05: for loops

#### **SLIDE** Motivation

• We wrote code that plots values of interest from our dataset

- BUT soon we're going to get dozens of datasets to analyse
- So, we need to tell the computer to repeat our plots and analysis on each dataset
- We're going to do this with for loops
- NOTE: for loops are a fundamental method for program control across nearly every programming language
- NOTE: for loops in python work just like those the learners saw in bash, but are syntactically different

## **SLIDE** Spelling bee

- If we wanted to spell a word, like 'lead' one letter at a time
- START UP A PYTHON CONSOLE

```
$ python
```

```
>>> word = "lead"
```

• We could *index* each letter in turn (just like elements of an array)

```
>>> print(word[0])
l
>>> print(word[1])
e
>>> print(word[2])
a
>>> print(word[3])
d
```

- But this has some problems **ASK LEARNERS WHAT PROBLEMS THEY SEE** 
  - The approach doesn't scale what if our word is hundreds of letters long?
  - What if our word is longer than the indices? We don't get all the data; if it's shorter, we get an error.
  - o demonstrate with oxygen and tin MODIFY THE WORD IN PLACE

```
>>> word = "tin"
>>> print(word[3])
Traceback (most recent call last):
   File "<stdin>", line 1, in <module>
IndexError: string index out of range
```

## SLIDE for loops

- for loops perform an operation for every item in a collection
- NOTE: importance of the tab character and syntactic whitespace

- Why is this better? **ASK THE LEARNERS** 
  - It's shorter code (less opportunity for error)
  - It's more flexible and robust it doesn't matter how long word is, the code will still spell it out one letter at a time

```
>>> word = "oxygen"
>>> for char in word:
...     print(char)

o
x
y
g
e
n
```

## **SLIDE** for loop syntax

- The general loop syntax is defined by a for statement, and a code block
  - The for loop statement ends in a colon, :
  - The code block is indented with a tab (\t)
- Everything indented immediately below the for statement is part of the for loop
- There is no command or statement to signify the end of the loop body only a change in indentation
- This is quite different from most other languages (and some people hate Python because of it)
- If further example needed, put the code below in a script

```
for char in word:
    print(char)
    print("I'm in the loop")

# This is a comment
    print("Still in the loop")

    print("I'm in the loop as well")
    print("Not in the loop")
```

## SLIDE Counting with a for loop

• Code in a for loop can see and modify variables defined outside the loop

```
>>> length = 0
>>> for vowel in 'aeiou':
... length = length + 1
...
>>> print("There are", length, "vowels")
There are 5 vowels
```

- Ask the learners what output they expect
- Talk through the operations of the loop, if necessary

## **SLIDE** for loop variables

- The loop variable gets updated once per cycle of the loop
- The loop variable also still exists once the loop is finished

```
>>> letter = "z"
>>> print(letter)
z
>>> for letter in "abc":
...     print(letter)
...
a
b
c
>>> print("after the loop, letter is:", letter)
after the loop, letter is: c
```

#### • ASK THE LEARNERS WHAT OUTPUT THEY EXPECT

• The value of letter is c, the last updated value in the loop - not z, which would be the case if the loop variable only had scope within the loop

## **SLIDE** range()

- The range() function creates a sequence of numbers.
- The sequence depends on the number and value of arguments given

```
>>> seq = range(3)
>>> print("Range is:", seq)
Range is: range(0, 3)
>>> for val in seq:
... print(val)
...
0
1
2
```

## • Substitute other ranges and run again

```
>>>  seq = range(2, 5)
>>> print("Range is:", seq)
Range is: range(2, 5)
>>> for val in seq:
        print(val)
. . .
. . .
2
3
4
>>> seq = range(3, 10, 3)
>>> print("Range is:", seq)
Range is: range(3, 10, 3)
>>> for val in seq:
        print(val)
. . .
. . .
3
6
>>> seq = range(10, 0, -1)
>>> print("Range is:", seq)
Range is: range(10, 0, -1)
>>> for val in seq:
        print(val)
. . .
. . .
10
9
8
7
6
5
4
3
```

```
2 1
```

- A single value n gives the sequence [0, ..., n−1]
- Two values: *m*, *n* gives the sequence [m, ..., n-1]
- Three values: m, n, p gives the sequence [m, m+p, ..., n-1] and skips n-1 if it's not in the sequence.
- NOTE: range() returns a range type that can be iterated over.

## **SLIDE** Exercise 06 (5min)

Tell learners that you can add strings

```
>>> instr = "Newton"
>>> outstr = ""
>>> for char in instr:
... outstr = char + outstr
...
>>> print(outstr)
notweN
```

## SECTION 06: lists

#### **SLIDE** Lists

- Lists are defined as ordered lists of values
  - enclosed in square brackets
  - separated by commas

```
>>> odds = [1, 3, 5, 7]
>>> print("odds are:", odds)
odds are: [1, 3, 5, 7]
```

• They can be **indexed and sliced**, as seen for arrays

```
>>> print('first and last:', odds[0], odds[-1])
first and last: 1 7
>>> print(odds[2:])
[5, 7]
```

• They can be iterated over, in `for' loops

```
>>> for number in odds:
... print(number)
...
1
3
5
7
```

## **SLIDE** Mutability

- Python has a concept of mutability.
  - Items that can be modified in-place are *mutable*.
  - Those that can't are immutable.
- Lists are *mutable*, strings are *immutable*.
  - lists and strings are both sequences, **BUT** you can change the elements in a list, after it is created: **lists are mutable**

```
>>> names = ["Curie", "Darwing", "Turing"] # typo in Darwin's name
>>> print("names is originally:", names)
names is originally: ['Curie', 'Darwing', 'Turing']
```

We have a typo - let's correct it

```
>>> names[1] = 'Darwin'  # correct the name
>>> print('final value of names:', names)
final value of names: ['Curie', 'Darwin', 'Turing']
```

• strings are **NOT** mutable

```
>>> name = "darwin"
>>> name[0] = "D"
Traceback (most recent call last):
   File "<stdin>", line 1, in <module>
TypeError: 'str' object does not support item assignment
```

## **SLIDE** Changer danger

There are risks associated with modifying lists in-place

Rather than make copies of lists, when assigned to more than one variable, Python will make reference
to the original list

```
>>> my_list = [1, 2, 3, 4]
>>> your_list = my_list
>>> print("my list:", my_list)
my list: [1, 2, 3, 4]
>>> my_list[1] = 0
```

• ASK LEARNERS WHAT THEY THINK your\_list contains

```
>>> print("your list:", your_list)
your list: [1, 0, 3, 4]
```

• If two variables refer to the same list, any changes to that list are reflected in both variables.

## **SLIDE** List copies

- To avoid this kind of effect:
  - make a *copy* of a list by *slicing* it\*\*, or using the list() function that returns a new list

```
>>> my_list = [1, 2, 3, 4]  # original list
>>> your_list = my_list[:]  # copy 1
>>> your_other_list = list(my_list)  # copy 2
>>> print("my_list:", my_list)
my_list: [1, 2, 3, 4]
>>> my_list[1] = 0
>>> print("my_list:", my_list)
my_list: [1, 0, 3, 4]
>>> print("your_list:", your_list)
your_list: [1, 2, 3, 4]
>>> print("your_other_list:", your_list)
your_other_list: [1, 2, 3, 4]
```

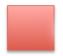

Red sticky for a question or issue

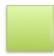

Green sticky if complete

**SLIDE** list functions

- lists are Python objects and have a number of useful functions (called methods) to modify their contents
- append() adds a value to the end of the list

```
>>> print(odds)
[1, 3, 5, 7]
>>> odds.append(9)
>>> print("odds after adding a value:", odds)
odds after adding a value: [1, 3, 5, 7, 9]
```

• reverse() reverses the order of list items in place

```
>>> odds.reverse()
>>> print("odds after reversing the list:", odds)
odds after reversing the list: [9, 7, 5, 3, 1]
```

pop() returns the last item in the list, and removes it from the list

```
>>> odds.pop()
1
>>> print("odds after popping:", odds)
odds after popping: [9, 7, 5, 3]
```

#### **SLIDE** Overloading

• Overloading refers to an operator (e.g. +) having more than one meaning, depending on the thing it operates on.

```
>>> vowels = ['a', 'e', 'i', 'o', 'u']
>>> vowels_welsh = ['a', 'e', 'i', 'o', 'u', 'w', 'y']
>>> print(vowels + vowels_welsh)
['a', 'e', 'i', 'o', 'u', 'a', 'e', 'i', 'o', 'u', 'w', 'y']
```

• We can add (+) and **even multiply** (\*) lists, even though they're not really arithmetic operations **NOTE:** multiplication of lists does not work like multiplication of numpy arrays

```
>>> counts = [2, 4, 6, 8, 10]
>>> repeats = counts * 2
>>> print(repeats)
[2, 4, 6, 8, 10, 2, 4, 6, 8, 10]
```

Ask the learners what 'multiplication' (\*) does for lists

## SECTION 07: Making choices

#### **SLIDE** Conditionals

- We often want the computer to do <something> if some condition is true
- To do this, we can use an **if statement** 
  - if statements end in a colon (:)
  - they also have a condition the condition is evaluated and, if found to be true, the code block is executed
  - The code block is *indented* as was the case with the for loop
- This is an almost universal construct in programming languages

- Any condition that might evaluate to True or False can be used:
- SHOW A DIFFERENT TEST

```
>>> if 'atlas' == 'atlas':
... print("The same")
...
The same
```

## **SLIDE** if-else statements

- An if statement executes code if the condition evaluates as true
  - But what if the condition evaluates as false?
- The else structure is like the if structure
  - it ends in a colon (:)
  - the indented code block beneath it executes if the condition is false

```
>>> num = 37
>>> if num > 100:
...    print('greater')
... else:
...    print('not greater')
...
not greater
```

## **SLIDE** Conditional logic

- OPTIONALLY SHOW THIS SLIDE
- Describe flowchart

#### **SLIDE** if-elif-else conditionals

- We can chain conditional tests together with elif (short for else if)
- The elif statement structure is the same as the if statement structure
  - the indented code block is executed if the condition is true, and no previous conditions have been met.

```
>>> num = -3
>>> if num > 0:
...    print(num, "is positive")
...    elif num == 0:
...    print(num, "is zero")
...    else:
...    print(num, "is negative")
...
-3 is negative
```

NOTE: the test for equality is a double-equals!

## **SLIDE COMBINING CONDITIONS**

- We can combine conditions using Boolean Logic
  - Operators include and, or and not

```
>>> if (1 > 0) and (-1 > 0):
...    print('both parts are true')
...    else:
...    print('at least one part is false')
...
at least one part is false
>>> if (4 > 0) and (2 > 0):
...    print('both parts are true')
...    else:
...    print('at least one part is false')
...
both parts are true
>>> if (4 > 0) or (2 > 0):
...    print('at least one part is true')
...    else:
...    print('both parts are false')
```

```
at least one part is true
```

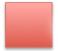

Red sticky for a question or issue

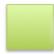

Green sticky if complete

**SLIDE** Exercise 07 (5min)

- MCQ: Put up four stickies
- Solution: C
- NOTE: There are two elifs and no else

#### **SLIDE** More operators

- These are **two operators** you will meet and use frequently
  - == (double-equals) is the equality operator, and returns True if the left-hand-side value is equal to the right-hand-side value
  - o we've already been using this

```
>>> print(1 == 1)
True
>>> print(1 ==2)
False
```

• in is the **membership operator**, and returns **True** if the left-hand-side value is in the right-hand-side value (which should be a collection)

```
>>> print('a' in 'toast')
True
>>> print('b' in 'toast')
False
>>> print(1 in [1, 2, 3])
True
>>> print(1 in range(3))
True
>>> print(1 in range(2, 10))
False
```

## SECTION 08: Analysing multiple files

## **SLIDE** Analysing multiple files

• We have **received several files of data** from the inflammation studies, and we would like to **perform** the same operations on each of them.

- We have learned how to open files, read data, visualise data, loop over data, and make decisions based on that content.
- We're going to write a new script to do this
  - Exit Python console
  - Start new script

```
$ nano analyse_files.py
```

• Now we need to know how to **interact with the** *filesystem* to get our data files.

#### **SLIDE** The os module

- To interact with the filesystem, we need to import the os module
- This allows us to interact with the filesystem in the same way, regardless of the operating system we work
  on! INTEROPERABILITY AND REPRODUCIBILITY
- · Put imports at the top of the script

```
import matplotlib.pyplot
import numpy as np
import os
```

## SLIDE os.listdir()

- The os.listdir() function lists the contents of a directory
- SAVE AND EXIT SCRIPT

```
$ python
```

```
>>> import os
>>> os.listdir('.')
['subplots.py', 'code', 'exercise_05.py', 'analyse_files.py', 'data']
```

Our data is in the 'data' directory

```
>>> os.listdir('data')
['inflammation-05.csv', 'inflammation-11.csv', 'inflammation-10.csv',
'inflammation-04.csv', 'inflammation-12.csv', 'inflammation-06.csv',
'inflammation-07.csv', 'inflammation-03.csv', 'small-02.csv', 'small-
03.csv', 'inflammation-02.csv', 'small-01.csv', 'inflammation-01.csv',
'inflammation-09.csv', 'inflammation-08.csv']
```

- We only want inflammation data so we would like to ignore the small files
  - We want to turn the list from os.listdir() into a list that contains only inflammation\* files: use for loop and if to filter
  - The list can be filtered with a for loop or list comprehension

```
>>> for file in os.listdir('data'):
... if 'inflammation' in file:
... print(file)
...
inflammation-05.csv
inflammation-11.csv
inflammation-04.csv
inflammation-04.csv
inflammation-06.csv
inflammation-07.csv
inflammation-07.csv
inflammation-03.csv
inflammation-03.csv
inflammation-02.csv
inflammation-01.csv
inflammation-09.csv
inflammation-09.csv
```

- We'd like to work with this set of files, so we store it in a variable, called files.
  - A suitable data type here is a list, and we can populate it one file at a time, using append()

- Let's put this in our script
  - EXIT THE CONSOLE
  - OPEN THE SCRIPT

```
nano analyse_files.py
```

```
# Get a list of inflammation data files
files = []
for fname in os.listdir('data'):
   if 'inflammation' in fname:
      files.append(fname)
print("Inflammation data files:", files)
```

EXIT EDITOR AND RUN THE SCRIPT

```
$ python analyse_files.py
Inflammation data files: ['inflammation-05.csv', 'inflammation-11.csv',
'inflammation-10.csv', 'inflammation-04.csv', 'inflammation-12.csv',
'inflammation-06.csv', 'inflammation-07.csv', 'inflammation-03.csv',
'inflammation-02.csv', 'inflammation-01.csv', 'inflammation-09.csv',
'inflammation-08.csv']
```

• QUESTION: what's wrong with the filenames?

## SLIDE os.path.join()

- The os.listdir() function only returns filenames, not the path (relative or absolute) to those files.
  - WE NEED THE FULL PATH TO A FILE TO BE ABLE TO USE IT
- To **construct a path**, we can use the **os.path.join()** function.
  - os.path.join() takes directory and file names, and returns a path built from them as a string, suitable for the underlying operating system.
  - o This is useful for making code shareable and usable on all OS/computers
- START PYTHON CONSOLE

```
python
```

```
>>> os.path.join('parent', 'child', 'file.txt')
'parent/child/file.txt'
>>> os.path.join('data', 'inflammation-01.csv')
'data/inflammation-01.csv'
```

• CLOSE CONSOLE AND OPEN EDITOR

```
$ nano analyse_files.py
```

```
# Get a list of inflammation data files
files = []
for fname in os.listdir('data'):
   if 'inflammation' in fname:
     files.append(os.path.join('data', fname))
print("Inflammation data files:", files)
```

SAVE AND EXIT SCRIPT, THEN RUN

```
$ python analyse_files.py
Inflammation data files: ['data/inflammation-05.csv', 'data/inflammation-
11.csv', 'data/inflammation-10.csv', 'data/inflammation-04.csv',
'data/inflammation-12.csv', 'data/inflammation-06.csv',
'data/inflammation-07.csv', 'data/inflammation-03.csv',
'data/inflammation-02.csv', 'data/inflammation-01.csv',
'data/inflammation-09.csv', 'data/inflammation-08.csv']
```

## **SLIDE** Visualising the data

- Now **we have all the tools we need** to load all the inflammation data files, and visualise the mean, minimum and maximum values in an array of plots.
  - We can get a list of paths to the data files with os and a list comprehension
  - We can load data from a file with numpy.loadtxt()
  - We can calculate summary statistics with numpy mean(), numpy max(), etc.
  - We can create figures with matplotlib, and arrays of figures with add\_subplot()

#### **SLIDE** Visualisation code

- BUILD THE CODE IN STAGES
  - **OPEN THE SCRIPT IN THE EDITOR**

```
$ nano analyse_files.py
```

• 1 - show that we see each filename in turn

```
# Analyse each file in turn
for fname in files:
    print("Analysing", fname)
```

#### • 2 - load the data in each file

```
# Analyse each file in turn
for fname in files:
    print("Analysing", fname)

# load data
    data = np.loadtxt(fname=fname, delimiter=',')
```

## • 3 - create a figure for each file

```
# Analyse each file in turn
for fname in files:
    print("Analysing", fname)

# load data
    data = np.loadtxt(fname=fname, delimiter=',')

# create figure and three axes
    fig = plt.figure(figsize=(10.0, 3.0))
    axes1 = fig.add_subplot(1, 3, 1)
    axes2 = fig.add_subplot(1, 3, 2)
    axes3 = fig.add_subplot(1, 3, 3)
```

## • 4 - decorate the axes

```
# Analyse each file in turn
for fname in files:
    print("Analysing", fname)

# load data
    data = np.loadtxt(fname=fname, delimiter=',')

# create figure and three axes
fig = plt.figure(figsize=(10.0, 3.0))
    axes1 = fig.add_subplot(1, 3, 1)
    axes2 = fig.add_subplot(1, 3, 2)
    axes3 = fig.add_subplot(1, 3, 3)

# decorate the axes
    axes1.set_ylabel('average')
    axes2.set_ylabel('maximum')
    axes3.set_ylabel('minimum')
```

## • 5 - plot the data

```
# Analyse each file in turn
for fname in files:
    print("Analysing", fname)
    # load data
    data = np.loadtxt(fname=fname, delimiter=',')
    # create figure and three axes
    fig = plt.figure(figsize=(10.0, 3.0))
    axes1 = fig.add_subplot(1, 3, 1)
    axes2 = fig.add subplot(1, 3, 2)
    axes3 = fig.add_subplot(1, 3, 3)
    # decorate the axes
    axes1.set ylabel('average')
    axes2.set_ylabel('maximum')
    axes3.set_ylabel('minimum')
    # plot the data
    axes1.plot(data.mean(axis=0))
    axes2.plot(data.max(axis=0))
    axes3.plot(data.min(axis=0))
```

## • 6 - tidy and show plot

```
# Analyse each file in turn
for fname in files:
    print("Analysing", fname)
    # load data
    data = np.loadtxt(fname=fname, delimiter=',')
    # create figure and three axes
    fig = plt.figure(figsize=(10.0, 3.0))
    axes1 = fig.add_subplot(1, 3, 1)
    axes2 = fig.add_subplot(1, 3, 2)
    axes3 = fig.add_subplot(1, 3, 3)
    # decorate the axes
    axes1.set_ylabel('average')
    axes2.set_ylabel('maximum')
    axes3.set_ylabel('minimum')
    # plot the data
    axes1.plot(data.mean(axis=0))
    axes2.plot(data.max(axis=0))
    axes3.plot(data.min(axis=0))
    # tidy plot and render
    fig.tight_layout()
    plt.show()
```

EXIT THE EDITOR AND RUN SCRIPT

```
$ python analyse_files.py
```

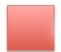

Red sticky for a question or issue

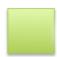

Green sticky if complete

- THIS IS INTERACTIVE. WHAT IF WE WANT TO SAVE IMAGES?
  - OPEN THE EDITOR AND CHANGE THE SCRIPT

```
[...]
# Get a list of inflammation data files
files = []
for fname in os.listdir('data'):
    if 'inflammation' in fname and fname[-4:] == '.csv':
        files.append(os.path.join('data', fname))

[...]

# tidy plot and render
fig.tight_layout()
# plt.show()

# save image to file
imgname = fname[:-4] + '.png'
print('Writing image to', imgname)
plt.savefig(imgname)
```

• EXIT THE EDITOR AND RUN SCRIPT

```
$ python analyse_files.py
```

CHECK CONTENTS OF data DIRECTORY, AND VIEW .png FILES

**SLIDE** Checking data

- There are **two suspicious features** to some of the datasets
- 1. The maximum values rose and fell as straight lines
- 2. The minimum values are consistently zero

• We'll use if statements to test for these conditions and give a warning

## **SLIDE** Test for suspicious maxima

• Is day zero value 0, and day 20 value 20?

```
$ nano analyse_files.py
```

ADD TO EXISTING CODE BEFORE CREATING FIGURE

```
# Test for suspicious maxima
if np.max(data, axis=0)[0] == 0 and np.max(data, axis=0)[20] == 20:
    print("Suspicious-looking maxima!")
```

RUN SCRIPT

```
$ python analyse_files.py
```

# **SLIDE** SUSPICIOUS MINIMA

• Are all the minima zero? (do they sum to zero?)

```
$ nano analyse_files.py
```

• ADD TO EXISTING CODE BEFORE CREATING FIGURE

```
# Test for suspicious maxima
if np.max(data, axis=0)[0] == 0 and np.max(data, axis=0)[20] == 20:
    print("Suspicious-looking maxima!")
elif np.sum(data.min(axis=0)) == 0:
    print('Minima sum to zero!')
```

RUN SCRIPT

```
$ python analyse_files.py
```

#### **SLIDE BEING TIDY**

- If everything's OK, let's be reassuring
- ADD TO EXISTING CODE BEFORE PLOT
- ADD TO EXISTING CODE BEFORE CREATING FIGURE

```
# Test for suspicious maxima
if np.max(data, axis=0)[0] == 0 and np.max(data, axis=0)[20] == 20:
    print("Suspicious-looking maxima!")
elif np.sum(data.min(axis=0)) == 0:
    print('Minima sum to zero!')
else:
    print('Seems OK!')
```

RUN SCRIPT

```
$ python analyse_files.py
```

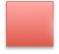

Red sticky for a question or issue

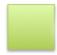

Green sticky if complete

SECTION 09: Conclusions (Part 1)

### **SLIDE** Learning outcomes

Some things you might not have known about at lunchtime:

- variables
- data types: arrays, lists, strings, numbers
- file IO: loading data, listing files, manipulating filenames
- calculating statistics
- plotting data: plots and subplots
- program flow: loops and conditionals
- automating multiple analyses
- Python scripts: edit-save-execute

## **SLIDE WELL DONE!**

SEND THEM HOME HAPPY!

TITLE: Building Programs With Python (Part 2)

## **SLIDE:** Etherpad

• Please use the Etherpad for the course **DEMONSTRATE LINK** 

## **SLIDE** Why are we here?

- We're here to learn how to program
- This is a way to solve problems in your research through making a computer do work quickly and accurately
  - You'll be continuing to **build your data analysis** script from yesterday
  - You'll **automate** functions to perform tasks over and over again (in various combinations)
- You'll manipulate data, which is at the heart of all academia
  - You'll learn how to build functions that do specific, defined tasks and encapsulate code, making it reusable and readable
  - You'll learn some defensive programming, so that you automatically catch problems in your code/data handling

### **SLIDE XKCD**

- · Again, this slide is only a little bit flippant
- No-one writes perfect code, first time
  - It's all about revision, and good practice: defensive programming
  - These principles will make your life, and other people's lives, much easier

#### **SLIDE** Setting up

- We want a neat (clean) working environment
- Change directory to desktop (in terminal or Explorer)
- Change your working directory to <a href="mailto:python-novice-inflammation">python-novice-inflammation</a> (from yesterday/earlier)
- \$ cd ~/Desktop
- \$ cd python-novice-inflammation

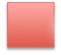

Red sticky for a question or issue

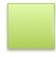

Green sticky if complete

## SECTION 10: Jupyter notebooks

#### **SLIDE** Starting Jupyter

- Make sure you're in the project directory python-novice-inflammation
- Start Jupyter from the command-line

#### CHECK WHETHER EVERYONE SEES A WORKING JUPYTER NOTEBOOK

\$ jupyter notebook

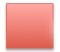

Red sticky for a question or issue

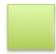

Green sticky if complete

2

## **SLIDE** Jupyter landing page

- Jupyter landing page is a file browser, like Explorer/Finder
  - Point out Python (.py) files, .zip files, and directories)
  - Point out directory (data), and how the file symbols are different. (the triangle by the check box gives a key)
- Point out New button.

### **SLIDE** Create a new notebook

- Click on New -> Python 3
- Point out that there may or may not be other options in the student's installation
- Indicate the new features on the empty notebook:
  - The notebook name: Untitled
  - Checkpoint information (the last time the notebook was saved, for safety)
  - The menu bar (File Edit etc.) just like Word or Excel
  - An indication of which kernel you're using/language you're in
  - Icon view (just like Word or Excel)
  - An empty cell with In [ ]:
- Point out the box around the cell, and that it changes colour when you start to edit

# **SLIDE** My first notebook

- Give the notebook the name functions
- Click on Untitled and enter the name functions

# **SLIDE** Cell types

- Jupyter documents are comprised of cells
- A cell can be one of several types we'll focus on two:
  - Code: code in the current kernel/language
  - Markdown: text, with the opportunity for formatting
- Change the first cell type to Markdown

- The box colour changes from green to blue
- The In [] prompt disappears

#### **SLIDE** Markdown text

- Markdown lets us enter formatted text
  - Headers are preceded by a hash: #
  - The level of header is determined by the number of hashes: #
  - Typewriter text/code is shown by enclosing in backticks: ""
  - Italics are shown by enclosing text in single asterisks: \*italic\*
  - LaTeX can be entered within dollar signs \$
- Press Shift + Enter to execute a cell
- The cell is rendered, and a new cell appears beneath the executed cell

### # Functions

Functions are pieces of code that take an input and return an output. They enable us to break our code into logical chunks that are easier to understand and maintain.

## ## Temperature conversion

As an example in `Python`, we will create a function that converts temperature between \*Fahrenheit\* and \*Kelvin\* scales.

#### ## SECTION 11: Functions

#### **SLIDE** Motivation

- We wrote some code that plots values of interest from multiple datasets
  - but that code is long and complicated
- The code is also not very flexible if we want to deal with thousands of files, and we can't modify it to plot only a subset of files very easily
  - Cutting and pasting is slow and error-prone
- **SO** we will package our code for reuse.
  - We do this by writing functions

## **SLIDE** What is a function?

• Functions in code work **like mathematical functions**, like \$y = f(x)\$

- \$f()\$ is the function
- \$x\$ is an **input** (or inputs)
- \$y\$ is the **returned value**, or output(s)
- The function's output \$y\$ depends in some way on the value of \$x\$ the dependency is defined by \$f()\$.
- Not all functions in code take an input, or produce a usable output, but the principle is generally the same.
- You've already been using functions in this course: print(), numpy.max(), etc.

#### **SLIDE** My first function

- REFER TO THE CODE IN THE NOTEBOOK
  - We've written a function to convert Fahrenheit to Kelvin, called fahr\_to\_kelvin()
- Describe the mathematical function:
  - This function takes x, subtracts 32, multiplies by 5/9, and adds 273.15
- In Python this translates to the code below:
  - The function performs a calculation, which is returned by the return statement.
  - The value of the variable temp is taken through the same calculation as in the mathematical function, and is then returned.
  - Functions are defined by the def keyword
  - The name of the function follows the def keyword (equivalent to f in the mathematical example)
  - The first line ends in a colon, just like a for loop or if statement.
  - The code, or **body** of the function is indented, just like a for loop or if statement.
  - The *parameters* or *inputs* to the function are then defined in parentheses. These get a variable name **which only exists within the function**. Here, there is one parameter, called temp.

# **SLIDE** Calling the function

We call fahr\_to\_kelvin in exactly the same way we call any other function we've seen so far
 e.g. print() or numpy.mean()

```
print('freezing point of water:', fahr_to_kelvin(32))
print('boiling point of water:', fahr_to_kelvin(212))
```

NOTE: that the returned values from executing code show up in the notebook below the cell

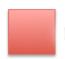

Red sticky for a question or issue

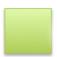

Green sticky if complete

**SLIDE** Create a new function

• ASK THE LEARNERS HOW WE WOULD CREATE A NEW FUNCTION TO CONVERT KELVIN TO CELSIUS

• Walk through the process, being prompted

```
def kelvin_to_celsius(temp):
   return temp - 273.15
```

• ASK THE LEARNERS HOW TO CALL THE FUNCTION

```
print('freezing point of water', kelvin_to_celsius(273.15))
```

### **SLIDE** Composing functions

- Composing Python functions works just like mathematical functions: y = f(g(x))
- ASK HOW WE CAN CONVERT FAHRENHEIT TO CELSIUS WITH OUR EXISTING FUNCTIONS
  - We could convert a temperature in fahrenheit (temp\_f) to a temperature in celsius (temp\_c) by
     executing the code:

```
temp_f = 212.0
temp_c = kelvin_to_celsius(fahr_to_kelvin(temp_f))
print(temp_c)
```

#### **SLIDE** New functions from old

\*\*ASK LEARNERS HOW WE CAN TURN THIS INTO A NEW FUNCTION: fahr\_to\_celsius():

```
def fahr_to_celsius(temp_f):
    return kelvin_to_celsius(fahr_to_kelvin(temp_f))
```

• We can call this just like any other function

```
print('freezing point of water in Celsius:', fahr_to_celsius(32.0))
```

• THIS IS HOW PROGRAMS ARE BUILT: COMBINING SMALL CHUNKS OF CODE INTO LARGER BITS UNTIL WE GET THE RESULT WE WANT

#### • SHOW THE SLIDES FOR THE EXERCISE

```
def outer(s)
  return s[0] + s[-1]
```

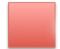

Red sticky for a question or issue

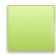

Green sticky if complete

• RETURN TO THE NOTEBOOK

### **SLIDE** Function scope

Make a Markdown note

```
## Function scope
```

Variables defined within a function (including parameters) are not available outside the function unless they are returned.

- This is called function scope
- DEMO THE CODE BELOW

```
a = "Hello"
print(a)
```

- This code defines a variable a and gives it a value "Hello"
- NOW DECLARE A FUNCTION (IN THE SAME CELL) AND CALL IT

```
a = "Hello"

def my_fn(a):
    a = "Goodbye"

my_fn(a)
print(a)
```

• Returning a doesn't - by itself - change anything

```
a = "Hello"

def my_fn():
    a = "Goodbye"
    return a

my_fn(a)
print(a)
```

- To move values to and from functions, you should generally **return** them from the function, **and** catch them in a variable
- COMPLETE THE CODE EXAMPLE IN THE CELL

```
a = "Hello"

def my_fn(a):
    a = "Goodbye"
    return a

a = my_fn(a)
    print(a)
```

## **SLIDE** Exercise 09 (5min)

- PUT THE SLIDES ON SCREEN
- MCQ: put coloured stickies up
- Solution: 1: 7 3 (this differs from that on the SWC page)

## SECTION 12: Refactoring

## **SLIDE** Tidying up

- Now we can write functions, let's make the inflammation analysis easier to reuse
  - **ONE FUNCTION PER OPERATION**
- CLOSE THE NOTEBOOKS
- \*\*OPEN UP THE ANALYSE\_FILES.PY SCRIPT
- TALK THE STUDENTS THROUGH THE CODE LOGIC: TWO SECTIONS ANALYSE AND DETECT PROBLEMS
- The code can be divided into two main sections, which could be functions:

- 1. check the data for problems
- 2. plot the data

## SLIDE detect\_problems()

- We noticed that some data was questionable
- This function spots problems with the data
  - Call the function after loading, before plotting

### • OPEN EDITOR AND CHANGE CODE

```
$ nano analyse_files.py
```

```
# Detect problems with a dataset
def detect_problems(data):
    if np.max(data, axis=0)[0] == 0 and np.max(data, axis=0)[20] == 20:
        print("Suspicious-looking maxima!")
    elif np.sum(data.min(axis=0)) == 0:
        print('Minima sum to zero!')
    else:
        print('Seems OK!')

# Analyse each file in turn
for fname in files:
    print("Analysing", fname)

# load data
    data = np.loadtxt(fname=fname, delimiter=',')

# identify problems in the data
    detect_problems(data)
```

#### SAVE AND RUN SCRIPT

```
$ python analyse_files.py
```

### **SLIDE** plot\_data()

We'll write a function that plots the data

```
# Plot passed data in the specified file
def plot_data(data, fname):
    # create figure and three axes
```

```
fig = plt.figure(figsize=(10.0, 3.0))
    axes1 = fig.add subplot(1, 3, 1)
    axes2 = fig.add_subplot(1, 3, 2)
    axes3 = fig.add_subplot(1, 3, 3)
    # decorate the axes
    axes1.set_ylabel('average')
    axes2.set ylabel('maximum')
    axes3.set_ylabel('minimum')
    # plot the data
    axes1.plot(data.mean(axis=0))
    axes2.plot(data.max(axis=0))
    axes3.plot(data.min(axis=0))
    # tidy plot and render
    fig.tight_layout()
    print('Writing image to', imgname)
    plt.savefig(imgname)
# Analyse each file in turn
for fname in files:
    print("Analysing", fname)
    # load data
    data = np.loadtxt(fname=fname, delimiter=',')
    # identify problems in the data
    detect_problems(data)
    # plot image in file
    imgname = fname[:-4] + '.png'
    plot_data(data, imgname)
```

## **SLIDE** Code reuse

- The logic of the code is now easier to understand
- We identify the input files, then apply one function per action in a loop:
  - Print the filename
  - Load the data with np.loadtxt()
  - detect\_problems() in the data
  - plot\_data() the data

```
# Analyse each file in turn
for fname in files:
    print("Analysing", fname)

# load data
    data = np.loadtxt(fname=fname, delimiter=',')
```

```
# identify problems in the data
detect_problems(data)

# plot image in file
imgname = fname[:-4] + '.png'
plot_data(data, imgname)
```

#### • THIS HAS ADVANTAGES

- The code is much shorter (as we read it, here)
- o The function names are human-readable and descriptive
- o It is much easier to see what the code is doing

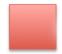

Red sticky for a question or issue

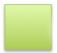

Green sticky if complete

**SLIDE** Good code pays off

#### YOU MAY BE ASKING YOURSELF WHY YOU WANT TO BOTHER WITH THIS

- After 6 months, the referee report arrives and you need to rerun experiments
- Another student is continuing the project
- Some random person reads your article and asks for the code
- Helps spot errors quickly
- Clarifies structure in your mind as well as in the code
- Saves you time in the long run! ("Future You" will back this up)

# SECTION 13: Command-line programs

#### **SLIDE** Learning objectives

- How can I write Python programs that will work like Unix command-line tools?
- Use the values of **command-line arguments** in a program.
- Handle flags and files separately in a command-line program.
- Read data from standard input in a program so that it can be used in a pipeline (with pipes: |)

### **SLIDE** The sys module

- The sys module is the main way Python lets you interact with the operating system. You can:
  - o run programs
  - o parse commands
  - o get information about the system
- We're going to use it in some new scripts

Create a new file called sys\_version.py

```
$ nano sys_version.py
```

• Enter the code below

```
import sys
print('version is', sys.version)
```

· Run the script

```
$ python sys_version.py
version is 3.6.3 |Anaconda custom (64-bit)| (default, Oct 6 2017,
12:04:38)
[GCC 4.2.1 Compatible Clang 4.0.1 (tags/RELEASE_401/final)]
```

## SLIDE sys.argv

- sys.argv is a variable that contains the command-line arguments used to call our script
  - The variable is a **list of arguments**
- Open a new file called sys\_argv.py in the editor

```
$ nano sys_argv.py
```

• Enter the code below

```
import sys
print('sys.argv is', sys.argv)
```

• Run the script with some options

```
$ python sys_argv.py
sys.argv is ['sys_argv.py']
$ python sys_argv.py item1 item2 somefile.txt
sys.argv is ['sys_argv.py', 'item1', 'item2', 'somefile.txt']
```

The name of the script is always the first element: sys.argv[0]

# SLIDE Building a new script

• We're going to build a script that **reports readings from data files** 

```
$ python readings.py mydata.csv
```

- We will make it **take options** —min, —max, —mean
  - The script will report one of these

```
$ python readings.py --min mydata.csv
```

• We will make it handle multiple files

```
$ python readings.py --min mydata.csv myotherdata.csv
```

• We will make it take STDIN so we can use it with pipes

```
$ python readings.py --min < mydata.csv</pre>
```

## **SLIDE** Starting the framework

- We start with a script that doesn't do all that
  - ∘ We'll build features in one-by-one
- Create a new file called readings.py in the editor

```
$ nano readings.py
```

- Add the code below and explain
  - o imports at the top
  - **define a main() function** to hold code that does the work of the script
  - We catch the script name
  - We catch the first argument (filename)
  - We load the data
  - For each patient, we print the mean inflammation

```
import sys
import numpy
```

```
def main():
    script = sys.argv[0]
    filename = sys.argv[1]
    data = numpy.loadtxt(filename, delimiter=',')
    for m in numpy.mean(data, axis=1):
        print(m)
```

· Run the script

```
$ python readings.py
```

- NOTHING HAPPENS WHY?
  - We've defined a function, but it hasn't been called

### **SLIDE** Calling a script

- . There's a way to tell if a Python file is being run as a script
- If we use this, we can use the same file as:

```
a module (import readings)a script ($ python readings.py)
```

- The Python code has \_\_name\_\_ == '\_\_main\_\_' only when run as a script
- We want to run main() only if the file is run as a script
  - Add this code to the bottom of readings.py

```
if __name__ == '__main__':
    main()
```

- Run the script
  - small-01.csv is a reduced dataset, created for testing

```
$ python readings.py data/small-01.csv
0.33333333333333333
```

## **SLIDE** Handling multiple files

- We want to be able to analyse multiple files with one command
  - **NOTE:** wildcards are expanded by the operating system
  - o DEMO the code

```
$ ls data/small-*
data/small-01.csv data/small-02.csv data/small-03.csv
$ python sys_argv.py data/small-*
sys.argv is ['sys_argv.py', 'data/small-01.csv', 'data/small-02.csv',
'data/small-03.csv']
```

- All arguments from index 1 onwards are filenames
  - So loop over everything in sys.argv[1:]
  - Change the main() function

```
def main():
    script = sys.argv[0]
    for filename in sys.argv[1:]:
        print(filename)
        data = numpy.loadtxt(filename, delimiter=',')
        for m in numpy.mean(data, axis=1):
            print(m)
```

· Demo the code

## **SLIDES** Handling flags

• We want to use --min, --max, --mean to tell the script what to calculate

```
$ python readings.py --max myfile.csv
```

- The flag will be sys.argv[1], so filenames are sys.argv[2:]
  - We'll need to modify the code to handle this

- · We should check that flags are valid
  - Check this with an if statement
  - Use sys.exit() to guit the script if the action is wrong

#### • MODIFY THE SCRIPT AS BELOW

```
def main():
    script = sys.argv[0]
    action = sys.argv[1]
    filenames = sys.argv[2:]
    if action not in ['--min', '--mean', '--max']:
        print('Action is not one of --min, --mean, or --max: ' + action)
        sys.exit(1)
    for f in filenames:
        process(f, action)
```

#### • TRY THE SCRIPT

```
$ python readings.py --min data/small-01.csv
Traceback (most recent call last):
   File "readings.py", line 15, in <module>
        main()
   File "readings.py", line 12, in main
        process(f, action)
NameError: name 'process' is not defined
```

- We'll add a process () function shortly
- TEST A BAD ACTION

```
$ python readings.py --std data/small-01.csv
Action is not one of --min, --mean, or --max: --std
```

# • We have a useful error message

## **SLIDE** Add process()

- We split the script into two functions for **readability** 
  - The main() function clearly handles the command-line
  - The process() function handles the data
- \*\*Add the code to readings.py

```
def process(filename, action):
    data = numpy.loadtxt(filename, delimiter=',')

if action == '--min':
    values = numpy.min(data, axis=1)

elif action == '--mean':
    values = numpy.mean(data, axis=1)

elif action == '--max':
    values = numpy.max(data, axis=1)

for m in values:
    print(m)
```

#### • TRY THE SCRIPT

```
$ python readings.py --min data/small-01.csv
0.0
0.0
$ python readings.py --mean data/small-01.csv
0.33333333333
1.0
$ python readings.py --mean data/small-0*
0.333333333333
1.0
13.66666666667
11.0
0.666666666667
0.66666666667
```

## **SLIDE** Using **STDIN**

- The final change will let us use STDIN if no file is specified
  - sys.stdin catches STDIN from the operating system

## • MODIFY THE SCRIPT AS BELOW

```
if len(filenames) == 0:
    process(sys.stdin, action)
else:
    for f in filenames:
        process(f, action)
```

## • TEST THE SCRIPT

#### AND WE'RE DONE!!!

# SECTION 14: Testing and documentation

### **SLIDE** Motivation

- Once a useful function is written, it gets reused over and over, often without further checking
- When you write a function you should:
  - o Test output for correctness
  - Document the expected function
- We'll demonstrate this with a function to centre a numerical array

# **SLIDE** Create a new notebook

- New notebook called testing
- ADD AN INTRO IN MARKDOWN

```
# Testing and Documentation
When writing a function, we should
- test output for correctness
- document the expected function
```

#### ADD IMPORTS

```
import numpy as np
```

### **SLIDE** centre()

Write the test function

• When doing some analyses, such as PCA, we might want to recentre and normalise our dataset.

- Let's write a function to recentre an array of data, like the inflammation data.
- EXPLAIN THE MATHS IF NECESSARY

```
def centre(data, desired):
    return (data - np.mean(data)) + desired
```

#### **SLIDE** Test datasets

- ASK THE LEARNERS HOW WE CAN CHECK THAT THE FUNCTION WORKS IN THE WAY WE INTEND
- We could try centre() on our real data, but we don't know what the answer should be!\*
  - We'll use numpy's zeros () function to generate an input set where we know the answer
- SHOW THE TEST DATA

```
z = np.zeros((<mark>2, 2</mark>))
z
```

• Let's recentre the data at the value 2

```
centre(z, 3.0)
```

. This works, so we'll try it on real data

## **SLIDE** Real data

• LOAD THE DATA

```
data = np.loadtxt(fname='data/inflammation-01.csv', delimiter=',')
```

· Let's recentre the data to zero

```
centre(data, ∅))
```

This looks OK, but how would we know it worked?

#### **SLIDE** Check properties

- ASK LEARNERS HOW THEY COULD VERIFY THE FUNCTION WORKED AS INTENDED
- We can check properties of the original and centred data

```
mean, min, max, std
```

```
print('original min, mean, and max are:', numpy.min(data),
numpy.mean(data), numpy.max(data))
```

- We'd expect the mean of the new dataset to be approximately 0.0
- Also, the range (max min) should be unchanged.

```
centred = centre(data, 0)
print('min, mean, and max of centered data are:', numpy.min(centred),
    numpy.mean(centred), numpy.max(centred))
```

- The limits seem OK, but has the *shape* of the data distribution changed?
- The variance of the dataset should be unchanged.

```
print('std dev before and after:', numpy.std(data), numpy.std(centred))
```

- The range and variance are as expected, but the mean is not quite 0.0
- The function is probably OK, as-is

## **SLIDE** Documenting functions

- We can document what our function does by writing comments in the code, and this is a good thing.
- But Python allows us to **document what a function does directly in the function** using a *docstring*.
- This is a string that is put in a specific place in the function definition, and it has special properties that are useful.
- To add a docstring to our centre() function, we add a string immediately after the function declaration
- ADD DOCSTRING TO EXISTING FUNCTION AND RUN CELL

```
def centre(data, desired):
    """Returns the array in data, recentered around the desired value."""
    return (data - numpy.mean(data)) + desired
```

RESTART KERNEL AND RUN ALL

 This documents the function directly in the source code, and it also hooks that documentation into Python's help system.

- We can ask for help on any function using the help() function:
- **built-in** functions

```
help(print)
```

functions from modules

```
help(numpy.mean)
```

• and if you write it your own functions

```
help(centre)
```

- SHOW LEARNERS HOW DETAILED THE BUILTIN AND NUMPY HELP IS
- Using the triple quotes (""") allows us to use a multi-line string to describe the function:
- ADD EXTRA DOCUMENTATION

```
def centre(data, desired):
    """Returns the array in data, recentred around the desired value.

Example
-----
>>> centre([1, 2, 3], 0)
[-1, 0, 1]
    """
    return (data - numpy.mean(data)) + desired
```

### • DEMONSTRATE THE CHANGE

## **SLIDE** Default arguments

- So far we have named the two arguments in our centre() function
  - We need to specify both of them when we call the function

```
centre([1, 2, 3], 0)
array([-1., 0., 1.])
```

- We can set a default value for function arguments when we define the function
- Set defaults by assigning a value in the function declaration, as follows:

```
def centre(data, desired=0.0):
    """Returns the array in data, recentred around the desired value.

Example
    -----
    >>> centre([1, 2, 3], 0)
    [-1, 0, 1]
    """
    return (data - numpy.mean(data)) + desired
```

- The change we've made is to set desired=0.0 in the function prototype.
- Now, by default, the function will recentre the passed data to zero, without us having to specify that:

```
centre([1, 2, 3])
```

#### **SLIDE** Create a new notebook

- New notebook called testing
- ADD AN INTRO IN MARKDOWN

```
# Testing and Documentation
When writing a function, we should
* test output for correctness
* document the expected function
```

## ADD IMPORTS

```
import numpy
```

- · Write the test function
- When doing some analyses, such as PCA, we might want to recentre and normalise our dataset.
- Let's write a function to recentre an array of data, like the inflammation data.

```
def centre(data, desired):
    return (data - np.mean(data)) + desired
```

**SLIDE** Exercise 10 (10min)

• MOVE SLIDES TO THE SCREEN

```
def rescale(data):
    """Returns input array rescaled to [0.0, 0.1]."""
    l = numpy.min(data)
    h = numpy.max(data)
    return (data - l) / (h - l)
```

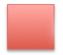

Red sticky for a question or issue

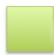

Green sticky if complete

**SLIDE** Errors and exceptions

MOVE NOTEBOOK TO THE SCREEN

**SLIDE** Create a new notebook

- Call the notebook errors
- ADD AN INTRO

```
# Errors and Exceptions
```

`Python` provides useful error reports of what has gone wrong, which can help with debugging.

# **SECTION 15: Errors**

**SLIDE** Create a new notebook

Call the notebook errors

#### ADD AN INTRO

```
# Errors and Exceptions
`Python` provides useful error reports of what has gone wrong, which can
help with debugging.
```

#### **SLIDE** Frrors

Programming is essentially just making errors over and over again until the code works

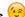

- The key skill is **learning how to identify, and then fix, the errors** when they are reported.
- All programmers make errors.

#### **SLIDE** Traceback

- Python tries to be helpful, and provides extensive information about errors
  - These are called *tracebacks*
- We'll induce a traceback, so we can look at it
- ENTER CODE IN A CELL

```
def favourite_ice_cream():
    ice_creams = ["chocolate",
                  "vanilla",
                  "strawberry"]
    print(ice_creams[3])
```

NEW CELL

```
favourite_ice_cream()
```

# **SLIDE** Anatomy of a traceback

```
IndexError
                                          Traceback (most recent call
<ipython-input-4-8f18c934933f> in <module>()
---> 1 favourite_ice_cream()
<ipython-input-3-3f8910a0f7ad> in favourite_ice_cream()
```

#### • TALK THROUGH THE TRACEBACK IN THE NOTEBOOK

- The stack of all steps leading to the error is shown
- The steps are separated by lines starting <ipython-input-1...
- The steps run in order from top to bottom
- The first step has an arrow, showing where we were when the error happened. We were calling the favourite\_ice\_cream() function
- The second step tells us that we were *in* the favourite\_ice\_cream() function
  - The second step also points to the line print(ice\_creams [3]), which is where the error occurs
  - This is also the last step, and the precise error is shown on the final line: IndexError: list
    index out of range
- Together, this tells us that we have made an index error in the line print(ice\_creams[3]), and by looking we can see that we've tried to use an index outside the length of the list.

### **SLIDE** Syntax errors

- The error you saw just now was a *logic error* the code was valid Python, but it did something 'illegal' when it ran
  - We have to run the code to see the error
- Syntax errors occur when the code is not interpretable as valid Python
  - The error is reported before the code runs
- ENTER CODE IN A NEW CELL NOTE THE EXTRA SPACE AND LACK OF COLON!

```
def some_function()
  msg = "hello, world!"
  print(msg)
  return msg
```

### **SLIDE** Syntax traceback

- Python tells us there's a SyntaxError the code isn't written correctly
  - o We don't get the chance to run the code
- It points to the approximate location of the problem with a caret/hat (^)
  - We can see that we need to put a colon at the end of the function declaration
- FIX THE CODE IN PLACE

#### **SLIDE** Fixed?

SHOW AND RUN FIXED CODE

```
def some_function():
    msg = "hello, world!"
    print(msg)
    return msg
```

### **SLIDE** Not quite

```
File "<ipython-input-7-b32ba7f38b6b>", line 4
    return msg
    ^
IndentationError: unexpected indent
```

- Python now tells us that there's an IndentationError
- We don't learn about all the syntax errors at one time Python gives up after the first one it finds
  - (fixing the first error in a file might correct all subsequent errors)

#### **SLIDE** Name errors

- If you try to use a variable that is not defined in scope, you will get a NameError
  - This often happens with typos
- ENTER CODE IN A NEW CELL

```
print(a)
```

• We have a **NAME ERROR** 

```
NameError Traceback (most recent call last)
<ipython-input-5-c5a4f3535135> in <module>()
----> 1 print(a)

NameError: name 'a' is not defined
```

- This is true in functions/loops, too
  - ENTER CODE IN A NEW CELL

```
for i in range(3):
   count = count + i
```

• This still gives us a name error

#### **SLIDE** Index errors

- If you try to access an element of a collection that does not exist, you'll get an IndexError
- ENTER CODE IN NEW CELL

```
letters = ['a', 'b']
print("Letter #1 is", letters[0])
print("Letter #2 is", letters[1])
print("Letter #3 is", letters[2])

Letter #1 is a
```

**SLIDE** Exercise 11 (10min)

## • PUT SLIDES ON SCREEN

```
message = ""
for number in range(10):
    # use a if the number is a multiple of 3, otherwise use b
    if (number % 3) == 0:
        message = message + "a"
    else:
        message = message + "b"
print(message)
```

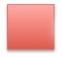

Red sticky for a question or issue

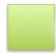

Green sticky if complete

SECTION 16: Defensive programming

SLIDE (Un)readable code

- What does this function do?
- GIVE LEARNERS A COUPLE OF MINUTES TO TRY TO WORK IT OUT

```
def s(p):
    a = 0
    for v in p:
        a += v

    m = a / len(p)
    d = 0
    for v in p:
        d += (v - m) * (v - m)
    return numpy.sqrt(d / (len(p) - 1))
```

### **SLIDE** Readable code

- What does this function do?
- GIVE LEARNERS A COUPLE OF MINUTES TO TRY TO WORK IT OUT

```
def std_dev(sample):
    sample_sum = 0
    for value in sample:
        sample_sum += value

    sample_mean = sample_sum / len(sample)

    sum_squared_devs = 0
    for value in sample:
        sum_squared_devs += (value - sample_mean) * (value - sample_mean)

    return numpy.sqrt(sum_squared_devs / (len(sample) - 1))
```

- This is the same code as in the previous slide
  - o sensible function name
  - o sensible variable names
  - blank lines to separate code blocks
- Even without comments/documentation it's readable
- FIRST LINE OF DEFENCE: sensible names, and documentation
  - But that's not all you can do to make your life easier.

#### **SLIDE** Create a new notebook

- Call it defensive
- ADD INTRO IN MARKDOWN

```
# Defensive Programming
*Defensive programming* is the practice of expecting your code to have
mistakes, and guarding against them.
```

# **SLIDE** Defensive programming

• So far **we have focused on the basic tools** of writing a program: variables, lists, loops, conditionals, and functions.

- We haven't looked very much at whether a program is getting the right answer (and whether it continues to get the right answer as we change it).
- It's all very well having some code, but if it doesn't give the right answer it can be damaging, or worse than useless
- **Defensive programming** is the practice of expecting your code to have mistakes, and guarding against them.
  - To do this, we will write some code that checks its own operation.
  - This is generally good practice, speeds up software development, and helps ensure that your code is doing what you intend.

#### **SLIDE** Assertions

ADD INTRODUCTORY TEXT

```
## Assertions
Assertions are a pythonic way to see if a program's state is correct.
``python
assert <condition>, "Some text describing the problem"
``
```

- **Assertions** are a Pythonic way to see if code runs correctly
  - 10-20% of the Firefox source code is assertions/checks on the rest of the code!
- We assert that a condition should be True
  - If it's True, the code may be correct
  - If it's False, the code is **not** correct
- The syntax for an assertion is that we assert some <condition> is True, and if it's not, an error is thrown (AssertionError), with some text explaining the problem.

# **SLIDE** Example assertion

• Type code then ask learners what it does

```
numbers = [1.5, 2.3, 0.7, -0.001, 4.4]
total = 0.0
for n in numbers:
   assert n > 0.0, 'Data should only contain positive values'
```

```
total += n
print('total is:', total)
```

#### • EXECUTE CELL

```
AssertionError Traceback (most recent call last)
<ipython-input-1-985f50018947> in <module>()
    2 total = 0.0
    3 for n in numbers:
----> 4 assert n > 0.0, 'Data should only contain positive values'
    5 total += n
    6 print('total is:', total)

AssertionError: Data should only contain positive values
```

- The traceback tells us there is an AssertionError and highlights which assertion failed.
  - The assertion is a check that the code **behaves how** we expect
  - It can be valid Python, and not throw an error, but it might not be what we want

**SLIDE** When do we use assertions?

- Assertions are useful in three circumstances:
  - 1. *preconditions* must be true at the start of an operation
  - 2. *postcondition* something guaranteed to be true when an operation completes
  - 3. invariant something always true at a particular point in code
- PUT EXAMPLE CODE IN NEW CELL

```
def normalise_rectangle(rect):
    """Normalises a rectangle to the origin, longest axis 1.0 units."""
    x0, y0, x1, y1 = rect

    dx = x1 - x0
    dy = y1 - y0

if dx > dy:
        scaled = float(dy) / dx
        upper_x, upper_y = 1.0, scaled
else:
        scaled = float(dx) / dy
        upper_x, upper_y = scaled, 1.0

return (0, 0, upper_x, upper_y)
```

· Test with some values - in the same cell

```
# Test function
normalise_rectangle((1.0, 1.0, 4.0, 4.0))
normalise_rectangle((1.0, 1.0, 4.0, 6.0))
```

• DO ALL INPUTS MAKE SENSE?

```
normalise_rectangle((6.0, 4.0, 1.0, 1.0))
normalise_rectangle((6.0, 4.0, 1.0))
```

- ASK LEARNERS WHAT SORT OF CHECKS WE NEED TO MAKE
- Examples:
  - Input type 4 values, all numbers
  - x0 < x1; y0 < y1 lower left corner is identified first
  - o utput values less than or equal to 1 correct result returned

# **SLIDE** Preconditions

- **Preconditions** must be true at the start of an operation or function
  - Here, we want to ensure that rect has four values
- MAKE CHANGE IN CELL

```
def normalise_rectangle(rect):
    """Normalises a rectangle to the origin, longest axis 1.0 units."""
    assert len(rect) == 4, "Rectangle must have four co-ordinates"
    x0, y0, x1, y1 = rect

dx = x1 - x0
    dy = y1 - y0

if dx > dy:
    scaled = float(dy) / dx
        upper_x, upper_y = 1.0, scaled
else:
    scaled = float(dx) / dy
    upper_x, upper_y = scaled, 1.0

return (0, 0, upper_x, upper_y)
```

• TEST FAILING INPUT AND SHOW ASSERTIONERROR

#### SHOW ANOTHER PROBLEM IN NEW CELL

```
normalise_rectangle((6.0, 4.0, 1.0, -0.5))
```

Ask learners what's going on

## **SLIDE** Postconditions

- **Postconditions** must be true at the end of an operation or function.
  - Here, we want to assert that the upper x and y values are in the range [0, 1]
- MAKE CHANGE IN CELL

```
def normalise_rectangle(rect):
    """Normalises a rectangle to the origin, longest axis 1.0 units."""
    assert len(rect) == 4, "Rectangle must have four co-ordinates"
    x0, y0, x1, y1 = rect

    dx = x1 - x0
    dy = y1 - y0

if dx > dy:
        scaled = float(dy) / dx
        upper_x, upper_y = 1.0, scaled
else:
    scaled = float(dx) / dy
    upper_x, upper_y = scaled, 1.0
```

```
assert 0 < upper_x <= 1.0, "Calculated upper x-coordinate invalid"
assert 0 < upper_y <= 1.0, "Calculated upper y-coordinate invalid"
return (0, 0, upper_x, upper_y)</pre>
```

#### • TEST FAILING INPUT TO SHOW ASSERTIONERROR

```
normalise_rectangle((6.0, 4.0, 1.0, -0.5))
```

- · This isn't our code's fault!
  - The problem is that the input values have the upper-right corner below the lower left corner
  - We actually need to add another precondition

```
def normalise rectangle(rect):
    """Normalises a rectangle to the origin, longest axis 1.0 units."""
    assert len(rect) == 4, "Rectangle must have four co-ordinates"
    x0, y0, x1, y1 = rect
    assert x0 < x1, "Invalid x-coordinates"
    assert y0 < y1, "Invalid y-coordinates"
    dx = x1 - x0
    dy = y1 - y0
    if dx > dy:
        scaled = float(dy) / dx
        upper_x, upper_y = 1.0, scaled
    else:
        scaled = float(dx) / dy
        upper_x, upper_y = scaled, 1.0
    assert 0 < upper_x <= 1.0, "Calculated upper x-coordinate invalid"
    assert 0 < upper_y <= 1.0, "Calculated upper y-coordinate invalid"</pre>
    return (0, 0, upper_x, upper_y)
```

## • DEMONSTRATE THE ERROR THAT'S RAISED

## **SLIDE** Notes on assertions

## • PUT SLIDES ON SCREEN

- Assertions help understand programs: they declare what the program should be doing
- Assertions help the person reading the program match their understanding of the code to what the code expects

- Fail early, fail often
- Turn bugs into assertions or tests: if you've made the mistake once, you might make it again